The following is a tutorial on how to do linear regressions on a TI-83 Plus. The process should be the same or very similar on a TI-84. On a TI-85 or 86 it should also be similar, but the commands will most likely have slightly different names and be located in different locations. You will be using this technique in your first lab.

## **Graphing a Scatter Plot**

In order to graph a scatter plot, you first must input the desired data into your calculator. To do this, press the **STAT** button. You will get a list of options, the first one of which should say **1:** Edit..., press **ENTER** to select it. You will get the following table:

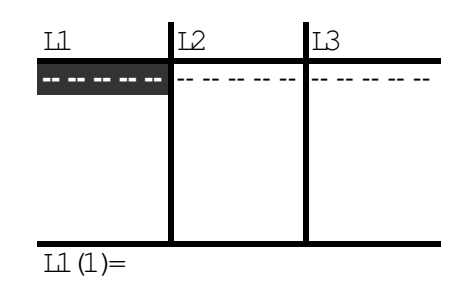

This is where you will enter the data to be plotted (into  $L1$  and  $L2$ ). We will use an example that gives the viscosity of a liquid, or its resistance to flow is a function of the liquid's temperature. For example, maple syrup. When syrup first comes out of the refrigerator, the syrup flows slowly. However, after the syrup sits at room temperature the syrup flows quickly. The table of values is:

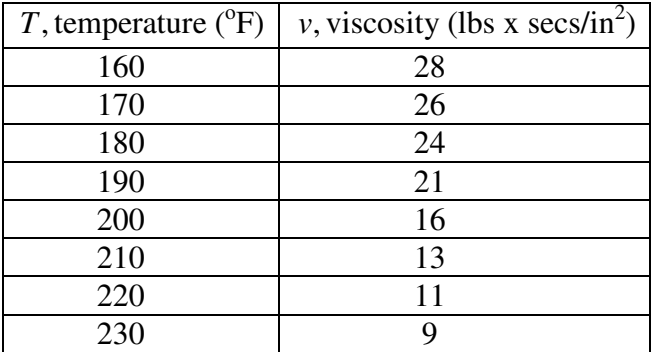

Enter the temperature column under L1, and the viscosity column under L2, by typing 160 **ENTER**, 170 **ENTER**, etc. then using the arrow keys to move between columns. When you are finished entering the data, your screen should appear as follows:

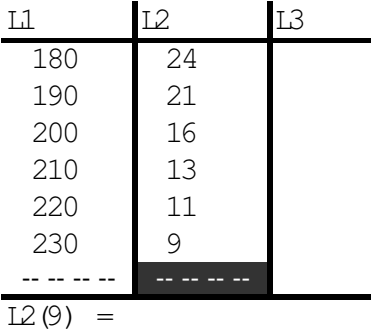

Now, to actually plot the data, press **2nd STAT PLOT** (actually the **Y=** key) and then **ENTER** to select the first item. Make sure that On is selected (it should be highlighted). For Type: you want to select the first (leftmost) option. Next you want set Xlist to L1. Do this by scrolling down to  $x$ **1 ist** and pressing **2nd L 1** (the **1** key). In the same manner, set Ylist to L2. Lastly, select the leftmost Mark.

Press **Y**= to return to the function definition screen. On this screen you should see Plot1 highlighted. Turn off any functions that are entered here (move the cursor over the = and press **ENTER** ) For example:  $\Y1=2x+1$  is on while  $\Y1=2x+1$  is off. Before actually graphing the data, we should stop and think about a good window to view it in. If we just graph it in the standard window  $(-10 < x < 10, -10 < y < 10)$  we won't be able to see any of the points, so we need to pick a better window. I suggest trying the following window: (press **WINDOW )** 

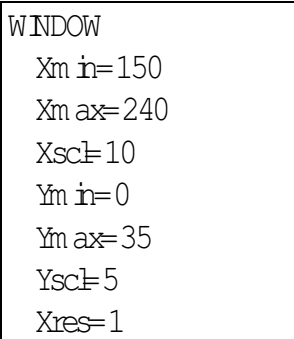

Think about why this is a good window for this example. Finally, press **GRAPH**. You should now see a scatter plot similar to the one found on page 42 of the textbook.

## **So now you want a regression line:**

This is actually the easy part. Press **STAT** and arrow right to the CALC menu, then scroll down to LinReg(ax+b) :

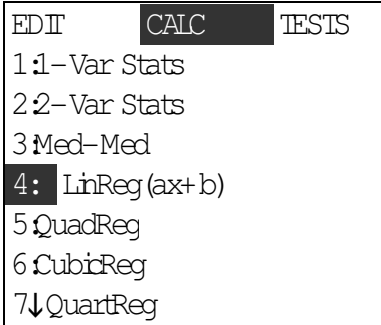

Press **ENTER**. You should have a clear screen that says only LinReg(ax+b). Since our data is in lists 1 and 2, press **2nd**  $\boxed{L \ 1}$ , **2nd**  $\boxed{L \ 2}$ :

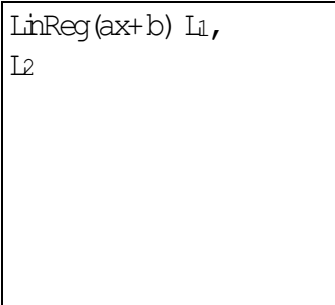

Press **ENTER**, and we have our linear regression line:

```
LinReg
y=ax+b
a=-2928571429
b=75.60714286
```
Keep in mind that a is the slope (what we have called m) and b is the vertical-intercept, which thankfully, we have also called b. So, writing this line in the form,  $y = mx + b$ , we get that the equation of the regression line is  $v = 75.607 - 0.293T$ .

## **What about the correlation coefficient?**

First, we need to know what a correlation coefficient is. When a calculator or computer computes a regression line, it also gives the *correlation coefficient.* This is a number that is always between -1 and 1. It measures the degree to which the data is linear and whether the data is increasing or decreasing. The closer to 1 or -1 the correlation coefficient is, the more linear the data. If the correlation coefficient is negative, the data

is decreasing and if the coefficient is positive, the data is increasing. If the correlation coefficient is close to zero, the data is either completely scattered or there may be a relationship between the data that is not linear. It is possible that the relationship between the variables is sinusoidal (looks like a sine or cosine function). If this were true, the correlation coefficient would be close to zero telling us that the relationship between the variables is not linear not that there is no relationship between the variables.

Also it is important to understand the difference between relationship, correlation and causation. As mentioned above, there may be a relationship between two variables that is sinusoidal but the correlation is 0. Remember, all the correlation coefficient does is measure how linear the relation is between the variables. It is also true that a high correlation does not necessarily imply causation. The classic example (taken from *Statistics,* 2ed, by David Freeman, et al) is that there is a high correlation between a child's reading level and shoe size. However, this does not mean that a child with unusually large feet would be a better reader. Obviously, our reading skills and our foot size increase as we grow older.

So how do we find this correlation coefficient? This is actually a very simple issue to address. All we need to do to get the correlation coefficient is turn on the correct mode. Press **2nd CATALOG** ( **0** ),

**D** (  $\mathbf{x}^{\text{-1}}$  ) and scroll down to DiagnosticOn, press **ENTER** twice, and repeat the linear regression process above. This time you should get:

LinReg y=ax+b  $a=-2928571429$ b=75.60714286  $r^2$  = 9841920375 r=-.9920645329

Note that they gave us an **r** and an **r**<sup>2</sup> value. Both are useful in practice, but for now we are only concerned with the **r** value.

Assignment:

You are given the following data which gives a student's IQ as a function of the number of hours of television that person watches each week:

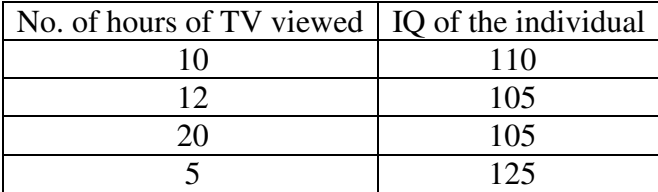

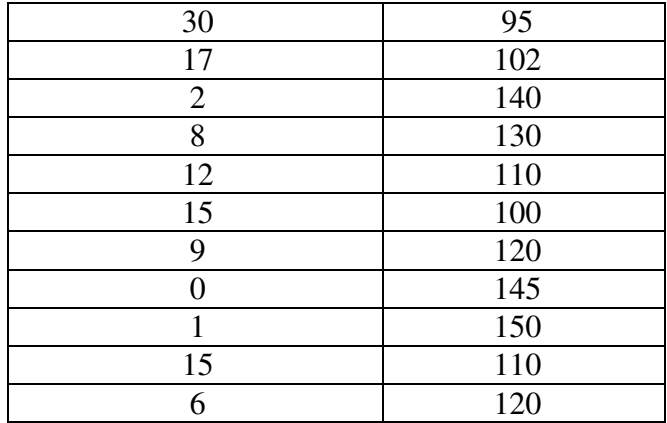

- 1. Make a scatter plot of the data
- 2. Use your calculator to fine the least squares regression line (linear regression) and the correlation coefficient.
- 3. Give interpretations of the slope and vertical intercept on the line.
- 4. Explain what the correlation coefficient tells you about the relationship between the number of hours a person views in a week and that person's IQ.
- 5. Are there any outliers in this data? An outlier is a data point that does not fit well with the other data points. Explain any outliers.